# **Klasse 8a – Englisch**

- 1. Wiederholt alle Vokabeln der Unit 2  $\rightarrow$  unser Vokabeltest wird dann am Dienstag stattfinden. (09.01.)
- 2. Bereitet euch auf eure Klassenarbeit kommende Woche vor. Löst hierzu die folgenden Aufgaben im Buch: S. 51 Nr. 3 a,b,c,d schriftlich!

# **Klasse 8a - Deutsch**

- 1. Lest den Text "Die Mangel" im Lehrbuch S. 122/123.
- 2. Schreibt die Überschriften (siehe oben + "Hermynia Zur Mühlen: Die Mangel") in euer Heft.
- 3. Bearbeitet die Aufgabe 2 im Lehrbuch S. 123 (Einzelarbeit, Stichpunkte).

# **Klasse 8a – Mathematik**

Arbeitsheft

Seite 19 vervollständigen

Seite 20 vervollständigen

#### **Klasse 8a - Chemie**

Thema: Metalle - eine Klasse für sich

Liebe Klasse 8a, bitte bearbeitet die folgenden Aufgaben zu einem neuen Stoffgebiet. Wir vergleichen diese am Freitag.

1. Stelle wenn möglich einen Löffel aus Kunststoff und einen ganz normalen Löffel aus Metall in eine Tasse mit heißen Wasser. Berühre die Löffelstiele nach einer Minute.

Beschreibe deine Beobachtung in vollständigen Sätzen!

2. Lies den Text im LB. S. 34 und schreibe mindestens 3 Eigenschaften von Metallen in deinen Hefter.

Beantworte die Aufgaben 1 und 2 im LB. S. 35 und schreibe sie in deinen Hefter.

# **KL Stunde - Aufgabe Klasse 8a**

Liebe Schülerinnen und Schüler,

wir werden an diesem Montag unsere technische Ausrüstung und unsere Fähigkeiten prüfen, ONLINE zu arbeiten. Hierzu werde ich ab 08:30h eine Konferenz über Lernsax schalten.

Um 08:50h finden sich alle in der Online-Konferenz. Mit dem Mobiltelefon geht die Teilnahme zwar, aber leider meist mit sehr schlechter Qualität. Bitte versucht daher einen PC oder Laptop zu finden, an dem ihr diese 30min verbringen könnt (als bitte Browser **Chrome**, **Edge**, Firefox funktioniert nur in dem Standardmodus ohne JavaSchutz) Ich bin in der Schule und werde im Unterricht sein. Ihr werdet also voraussichtlich dort zugeschaltet. Keine Sorge, den Unterricht, den wir dort machen, braucht ihr nicht mitzuschreiben :)

Bitte geht wie folgt vor: 1. Lernsax anmelden Passwort: **Schule123!** oder **Start123!** (dann aber auf Schule123! ändern)

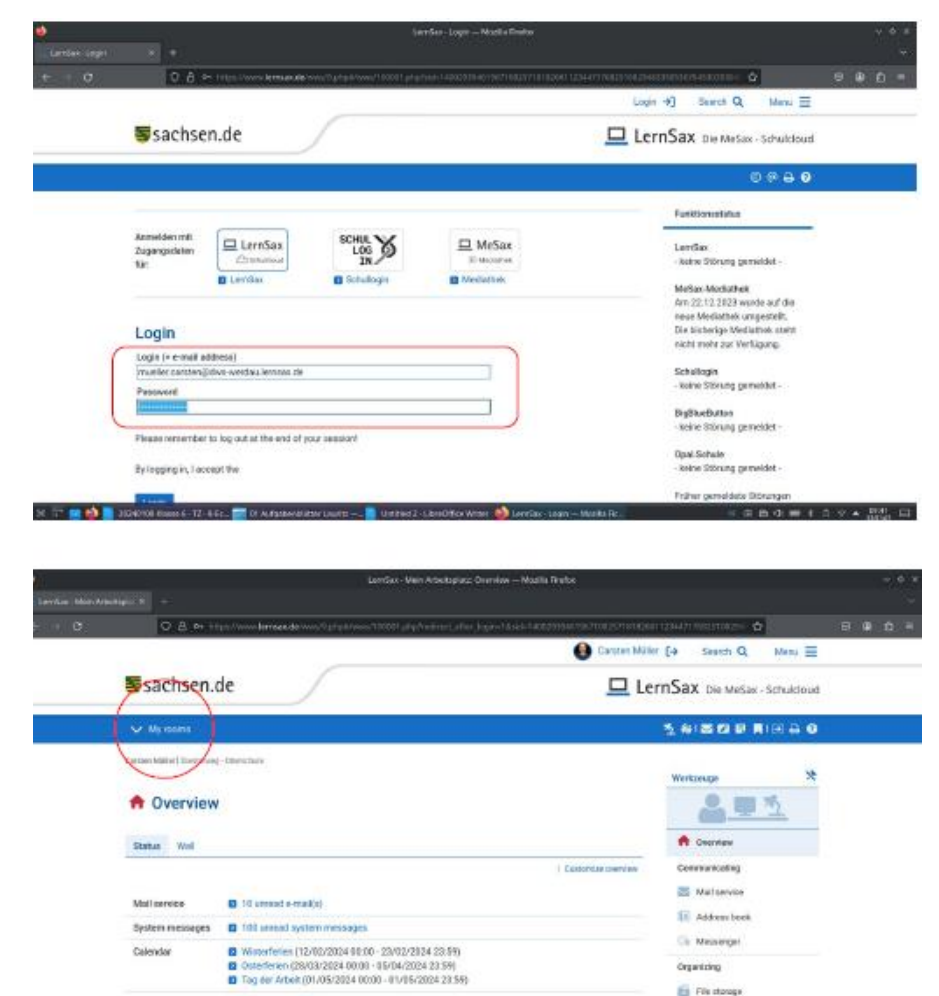

Neodkohd filich) (17/12/2021 23:59)<br>FLICHT (31/08/2022 00:00)

**Counties** 

77. Calenda

gelliese Schultsicher (02/19/2023 00:14)<br>toch – Wegbeschreibung zur Schule (1 Sei

2. In den Raum der Klasse 8a wechseln:

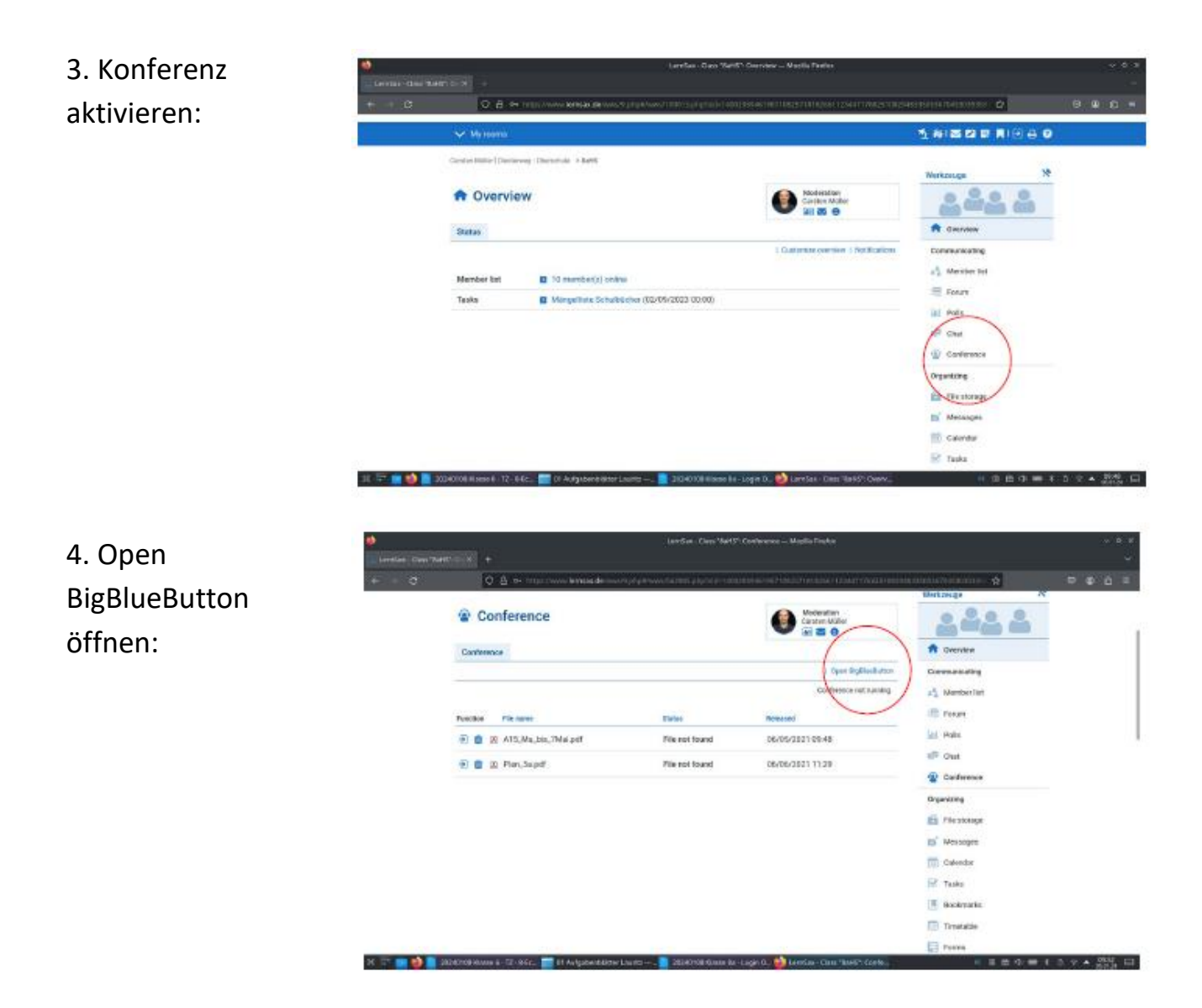

5. Die Konferenz beginnt. Sie fragt nach dem Zugriff für Kamera und Mikrofon. Wenn ihr beides habt, könnt Ihr mit JA bestätigen, sonst nein. Nach der Bestätigung muss ich Euch in den Raum "reinlassen". Das dauert einige Sekunden. Danach sehen wir uns :)

Beste Grüße und bis Montag. Carsten Mueller